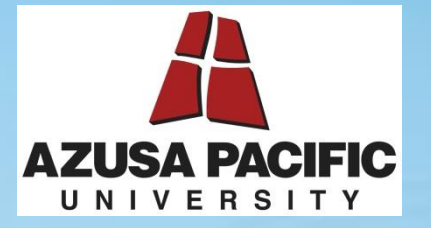

# **APU's iPayStatements**

## Online access to your earnings statements (pay-stub) and W-2's

…powered by ADP

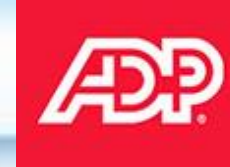

j

Announcing… *iPayStatements,* a new benefit for all employees, through ADP our payroll provider, we are able to offer you…

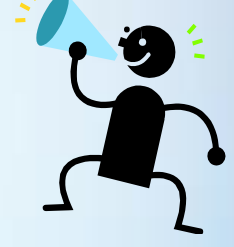

- Online access to your earnings statements and W-2's
	- Available 24 hours a day, 7 days a week, 365 days a year
	- Available from any Internet browser
	- History is maintained for up to 3 years
	- Checks since 4/30/2013 have already been loaded
	- Full Security access to protect your identity
	- Provides ability to print out documents, as needed

Registration is a one-time process. When registering, refer to the Self Service Registration Quick Reference Card for more information should you need assistance.

• Getting started…

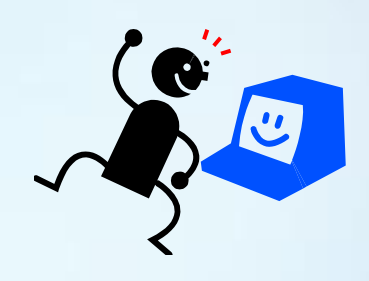

- Click on this link or copy to your browser: [https://ipay.adp.com](https://ipay.adp.com/)
- Click on Register Now and follow the prompts.
- To obtain your personal registration pass code, please contact the Payroll Department at Ext. 4722 or apupayroll@apu.edu.
- It is suggested that you use your personal email address instead of your APU email address at the time of registration so if you were to depart APU as your employer and would like to have access to your pay statement/W-2 history.

### *Using iPayStatements*

- Once registered successfully, you will receive an e-mail to confirm your registration process.
- The security questions and answers provided during the registration process will be used to verify your identity if you ever forget your user ID or password.

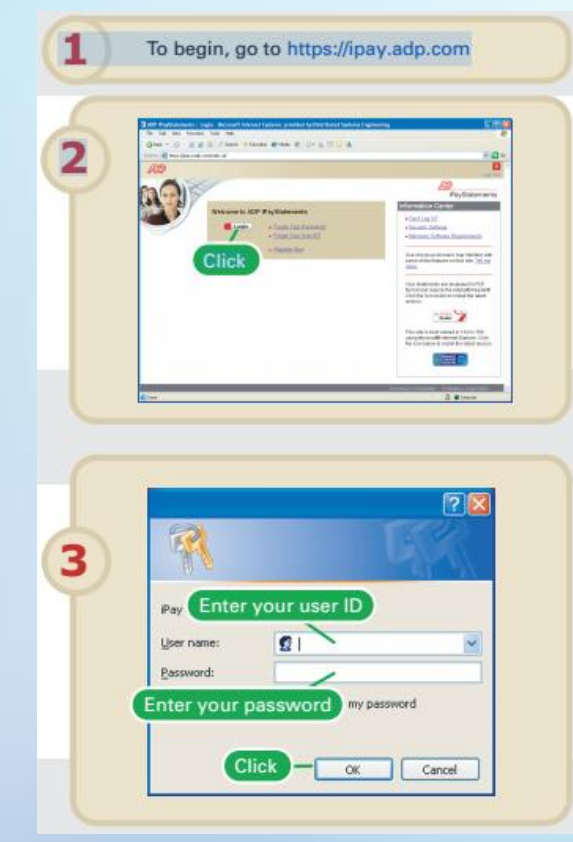

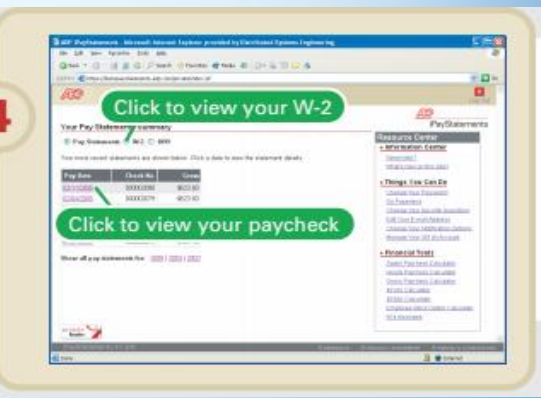

- As part of our effort to "**Go Green**" and save university funds, please view the right-hand side of the home page menu for the "Things You Can Do" list and select "**Go Paperless**" to view your pay statements on-line only and print at your discretion.
- You may also choose email notifications when your pay statement is ready for view, See the "Things You Can Do" list and select "Change Your Notification Options."
- Contact Payroll at [apupayroll@apu.edu](mailto:apupayroll@apu.edu) for further assistance.

#### **Resource Center**

#### **■ Information Center**

Need Help? See What's New On This Site?

#### . Things You Can Do

**Change Your Password** 

Go Paperless **Change Your Notification Options Edit Your E-mail Address Change Your Security Questions** 

#### **Einancial Tools**

**Salary Paycheck Calculator Hourly Paycheck Calculator Gross Paycheck Calculator** 401(k) Calculator 403(b) Calculator **Employee Stock Option Calculator** W-4 Assistant

GO PAPERLESS. GO GREEN.